# **Ordre de service d'action**

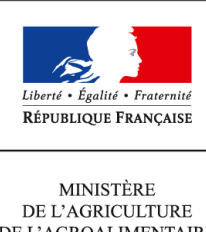

DE L'AGROALIMENTAIRE  $\operatorname{ETDE}$  LA FORÊT

**Direction générale de l'enseignement et de la recherche Mission de l'appui au pilotage et des affaires transversales Pôle de la statistique et des systèmes d'information 1 ter avenue de Lowendal 75700 PARIS 07 SP 0149554955 Note de service DGER/MAPAT/2015-32 15/01/2015**

**Date de mise en application :** Immédiate **Diffusion : Tout public** 

**Date limite de mise en œuvre :** 03/04/2015 **Cette instruction n'abroge aucune instruction. Cette instruction ne modifie aucune instruction. Nombre d'annexes :** 3

**Objet :** enquête sur le suivi des élèves sortant des établissements d'enseignement technique agricole - Enquête 2015.

# **Destinataires d'exécution**

DRAAF

DAAF Etablissements publics nationaux et locaux d'enseignement agricole Etablissements d'enseignement agricole privé sous contrat Fédérations nationales représentatives d'associations ou d'organisations responsables d'établissements d'enseignement agricole privés (CNEAP, UNREP, UNMFREO)

# **Résumé :**

MINISTERE DE L'AGRICULTURE, DE L'AGROALIMENTAIRE ET DE LA FORET

# **Enquête sur le suivi des élèves sortant des établissements**

# **d'enseignement technique agricole**

# **Enquête 2015**

# **Table des matières**

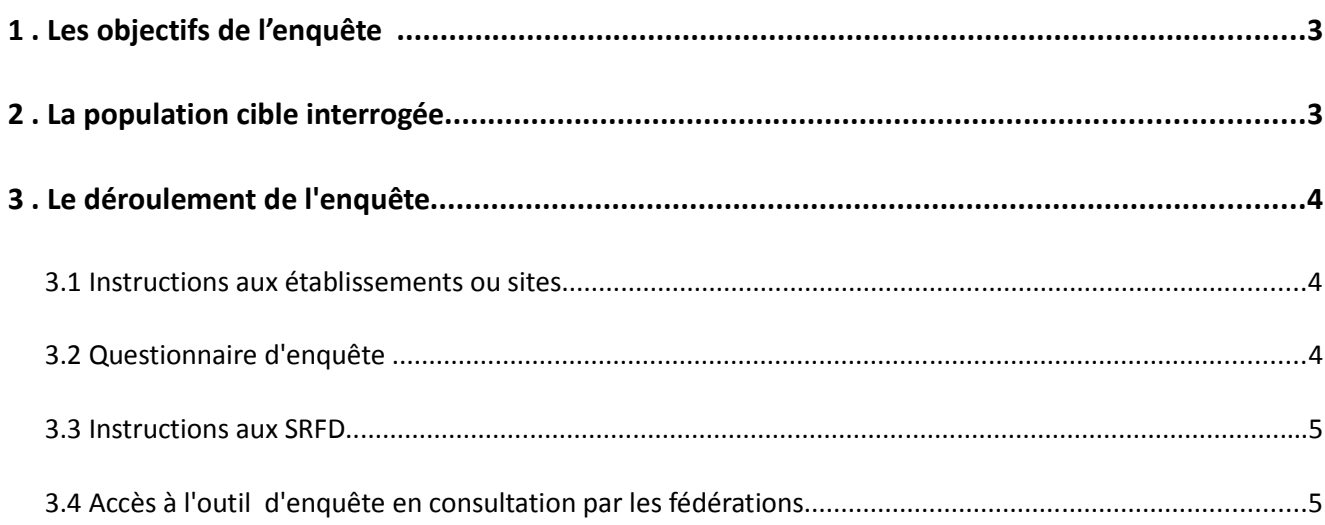

# **Rappel : depuis 2013, l'enquête est exhaustive**

Depuis 2013, les modalités de l'enquête ont évolué. Tous les établissements sont désormais mobilisés pour réaliser l'enquête sur le suivi des sortants de l'enseignement technique agricole. L'enquête est passée de l'interrogation d'un échantillon à l'exhaustivité.

L'objectif est de consolider l'enquête nationale pour obtenir une meilleure représentativité des formations au niveau de l'option, de l'affiliation et de la zone géographique notamment les régions. Cette organisation doit également permettre aux établissements de disposer d'un maximum de données sur le devenir de leurs sortants en cohérence avec leur mission d'insertion. A cet effet, un effort particulier est recommandé pour collecter les réponses en utilisant tous les moyens à disposition, en particulier la relance par téléphone. Ce travail favorisera un taux de réponse élevé au niveau national et aux niveaux régional et local.

Le passage à l'interrogation exhaustive pour l'enquête d'insertion à sept mois, entraînant une charge de travail supplémentaire, est compensé par une décharge de la réalisation de l'enquête à trente-trois mois pour tous les établissements.

L'enquête sur le suivi des élèves — et des étudiants du cycle supérieur court — sortant des établissements d'enseignement technique agricole est mise en œuvre au  $1<sup>er</sup>$  février 2015. Cette enquête annuelle a obtenu le label d'intérêt général et de qualité statistique en décembre 2013 pour une période de 5 années. Cette enquête est comparable à celle conduite par le ministère de l'Éducation nationale, de l'Enseignement supérieur et de la Recherche (MENESR) auprès de ses établissements de l'enseignement scolaire, appelée IVA (enquête sur l'insertion dans la vie active).

# **1 . Les objectifs de l'enquête**

L'enquête permet d'appréhender, au 1<sup>er</sup> février 2015, le devenir des jeunes sept mois après leur sortie de l'enseignement agricole et d'analyser les modalités de leur insertion scolaire et professionnelle. Cette enquête s'inscrit pleinement dans la mise en œuvre de la mission d'insertion scolaire, sociale et professionnelle de l'enseignement agricole, en particulier au niveau des établissements (Art L811-1 et L813-1 du code rural) .

Cette enquête s'adresse à tous les cycles de formation avec pour objectif le suivi de l'insertion scolaire et professionnelle. Elle présente un intérêt opérationnel pour les partenaires en charge de l'orientation et du suivi de l'insertion professionnelle.

Les informations collectées seront analysées à l'échelon national par la DGER et AgroSup Dijon-Eduter. Les résultats agrégés feront l'objet de publications (Panorama de l'enseignement agricole, StatEA, etc.). Ils pourront être utilisés le cas échéant pour enrichir les « fiches diplômes » par des données sur la primoinsertion.

Par ailleurs, cette enquête permet de calculer l'indicateur LOLF<sup>1</sup> national 1.2 « taux d'insertion professionnelle » des sortants de l'enseignement agricole et les indicateurs du SPNF (Schéma Prévisionnel National des Formations) relatifs à la mesure de l'insertion scolaire et professionnelle.

# **2 . La population cible interrogée**

Les élèves appartenant au périmètre de l'enquête nationale sont **les sortants de la voie scolaire** de l'enseignement technique agricole. Ils doivent être interrogés de manière obligatoire par les établissements.

Tous les élèves sortant répondent à un questionnaire unique.

**Remarque 1** : les établissements pourront parfois constater que la liste des sortants mis à leur disposition sur l'outil Sphinx ne comprend pas tous les sortants de leur établissement. La différence correspond aux élèves qui ont poursuivi leurs études dans un autre établissement mais toujours au sein de l'enseignement agricole. Ils ne sont pas pris en compte au niveau de cette enquête.

**Remarque 2** : les établissements pourront parfois constater que la liste des sortants mis à leur disposition sur l'outil Sphinx comprend des apprenants encore dans leur établissement, mais inscrits dans une voie différente de la voie scolaire (exemple : apprentissage). Ces apprenants doivent être interrogés.

## **3 . Le déroulement de l'enquête**

## **3.1 Instructions aux établissements ou sites**

Le guide d'enquête (en annexe 2) décrit l'ensemble des opérations de mise en œuvre de l'enquête. AgroSup Dijon-Eduter et la DGER accompagnent les établissements ou sites tout au long de la réalisation de cette enquête afin qu'elle soit réalisée dans les meilleures conditions possibles. La liste des personnes en appui se trouve en annexe 2.

#### **Connexion à l'outil d'enquête SPHINX**

La DGER, en collaboration avec AgroSup Dijon-Eduter, met à la disposition des établissements, pour gérer l'enquête, un module de gestion via internet :

# https://sphinx.educagri.fr/DGER/suivi2015/etablissement.htm

Chaque établissement ou site reçoit au plus tard le 26 janvier 2015 à son adresse institutionnelle, son login et son mot de passe. L'adresse mail utilisée est l'adresse enregistrée dans la base Génôme que les établissements peuvent modifier via Génôme Web. Le SRFD (Cf. 3.3) disposera de l'ensemble des logins et mots de passe des établissements de sa région. Sur cet outil, chaque établissement, trouvera la liste de la population cible à interroger : L'identifiant (Id)<sup>2</sup>, le nom, prénom, la section 2013-2014,et dans certains cas l'adresse, le numéro de téléphone.

#### **3.2 Questionnaire d'enquête**

#### **Envoi des questionnaires**

Un courrier d'accompagnement doit être adressé à chaque individu interrogé. Le modèle à utiliser est celui de l'annexe 2. Les champs doivent être complétés par les établissements. A cette fin, le modèle de lettre est disponible dans un format modifiable par traitement de texte sur le module de gestion sphinx à l'adresse internet ci-dessus (voir le guide de l'enquête en annexe 1 pour accéder à ce fichier). Ce courrier porte la mention du label d'intérêt général et de qualité statistique délivré par le CNIS<sup>3</sup> ainsi que la mention CNIL<sup>4</sup>. Ces mentions doivent être présentes sur tous les courriers adressés.

<sup>&</sup>lt;sup>2</sup> Cet identifiant est à indiquer sur chaque questionnaire papier, et sera nécessaire pour le saisir sur Internet. Il remplace l'identifiant national d'apprenant agricole utilisé les années précédentes (INA).

<sup>3</sup> Conseil national de l'information statistique

<sup>4</sup> Commission nationale de l'informatique et des libertés

## **Il est impératif que le questionnaire joint au courrier soit pré rempli par l'établissement pour les données suivantes : L'identifiant de l'enquêté (en 7 caractères), la classe suivie en 2013-2014 et spécialité, la région et coordonnées de l'établissement**

Les enquêtés seront invités à répondre via internet, par voie postale ou par téléphone. Il est recommandé d'interroger les sortants des classes de quatrième, troisième, seconde et CAPA par téléphone, et d'utiliser aussi ce moyen lors des phases de relance auprès de tous les sortants qui n'auraient pas répondu lors de la première phase.

**Remarque** : l'adresse internet utilisée par les élèves pour répondre au questionnaire en ligne est indiquée sur le courrier envoyé par les établissements :

## *suivi2015.educagri.fr*

Cette adresse est **un lien court et complet** permettant un accès rapide au questionnaire web (voir le guide d'enquête en annexe 1 pour plus de précisions). L'utilisation du questionnaire en ligne est à privilégier.

#### **Saisie et visualisation des réponses**

La saisie des réponses obtenues par voie postale ou par téléphone est effectuée par l'établissement ou le site sur leur module de gestion de l'enquête via Internet, sauf pour les individus ayant répondu en ligne. L'établissement ou le site peut visualiser ses propres saisies ainsi que les réponses des répondants de son établissement ayant répondu en ligne.

#### **Point d'attention : Taux de réponse**

Le taux de réponse et la qualité des réponses sont déterminants pour une exploitation statistique fiable. Le taux de réponse attendu est de 80%. Les établissements ou sites devront relancer les non-répondants pour atteindre ce taux. En dessous de 60%, la faiblesse du taux de réponse se traduit statistiquement par des résultats qui peuvent être insuffisamment significatifs. Les réponses peuvent être consultées dans des tableaux de bord dès leur saisie sur le module de gestion.

#### **3.3 Instructions aux SRFD**

La DGER, en collaboration avec AgroSup Dijon-EDUTER, met à la disposition des SRFD, pour suivre le déroulement de l'enquête dans les établissements de leur région, un module de gestion de l'enquête, accessible via Internet :

#### https://sphinx.educagri.fr/DGER/suivi2015/region.htm

Chaque SRFD reçoit avant le 24 janvier 2014, à son adresse institutionnelle, son login et mot de passe.

Pour s'assurer de la réalisation de l'enquête dans les délais et de l'atteinte d'un taux de réponse satisfaisant, le SRFD est invité à suivre le déroulement de l'enquête dans les établissements. La DGER enverra chaque semaine un bilan de suivi à tous les SRFD.

#### **3.4. Accès à l'outil d'enquête en consultation par les fédérations**

La DGER, en collaboration avec AgroSup Dijon-EDUTER, met à la disposition des Fédérations du privé au niveau national un module pour suivre le déroulement de l'enquête dans les établissements de leur fédération, accessible via Internet :

Chaque fédération nationale reçoit avant le 26 janvier 2015, à son adresse institutionnelle, son login et son mot de passe.

## **Récapitulatif du calendrier :**

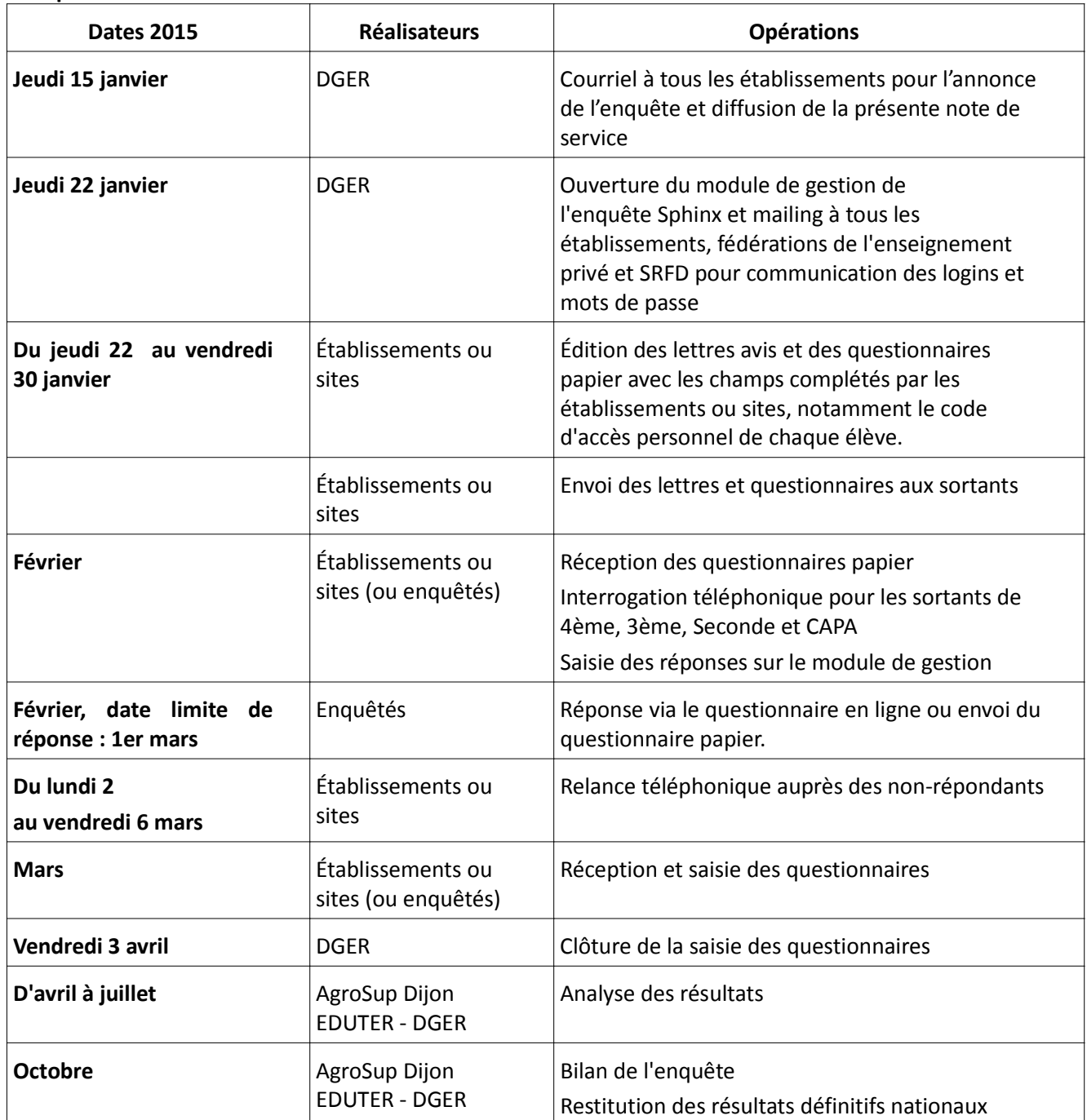

## **Annexes :**

−annexe 1 : Guide de l'enquête,

−annexe 2 : Courrier d'accompagnement du questionnaire,

−annexe 3 : Questionnaire de l'enquête.

Le chef de

la mission de l'appui au pilotage et des affaires transversales Gilbert THUILLIER

# **ANNEXE 1**

# **Guide de l'enquête 2015**

# **«Le suivi des élèves sortant des établissements d'enseignement technique agricole»**

# **Sommaire :**

- **1 Le déroulement de l'enquête dans les établissements**
- **2 Le suivi de l'enquête dans les SRFD**
- **3- Le suivi de l'enquête dans les fédérations des établissements privés**
- **4 La liste des personnes ressources DGER AgroSup Dijon EDUTER**

# **Qui est interrogé ?**

Tous les élèves inscrits en 2013-2014 dans un lycée agricole et ayant quitté la voie scolaire de l'enseignement technique agricole en 2014-2015.

# **Tous les établissements sont concernés.**

# **Comment se déroule l'enquête ?**

L'enquête se fait via internet. Tous les établissements reçoivent sur leur boîte mail institutionnelle un identifiant (login) et un mot de passe spécifiques.

NB : en cas de perte de l'identifiant et du mot de passe, l'établissement prendra contact avec son SRFD ou se reportera à la partie 4.

*Remarque générale sur l'accès à la plateforme*:

Les navigateurs suivants sont parmi les plus répandus dans les établissements. La liste est ici donnée par ordre décroissant de compatibilité avec la plateforme d'enquêtes :

- Google Chrome
- Mozzilla Firefox
- Internet Explorer

Le site sur lequel vous trouverez le questionnaire est totalement sécurisé (https). Toutefois, selon les paramètres de votre ordinateur et de votre navigateur, il est possible que le navigateur adresse un message d'alerte. Dans ce cas, vous pouvez procéder de la manière suivante sans risque :

- Sur Google Chrome : cliquez sur « Poursuivre quand même »
- Sur Mozilla Firefox : cliquez sur «Ou vous pouvez ajouter une exception…» Puis cliquez sur « Confirmer l'exception de sécurité »
- Sur Internet Explorer : cliquez sur « Poursuivre sur ce site Web (non recommandé) »

Par ailleurs, si le module de gestion sur Internet se déconnecte, il suffit de se reconnecter à nouveau en tapant login et mot de passe.

## **1 - Le déroulement de l'enquête dans les établissements**

## **Étape 1 : Connexion au module de gestion**

Chaque établissement ou site se rend sur l'adresse

<https://sphinx.educagri.fr/DGER/suivi2015/etablissement.htm> et saisit ses login et mot de passe reçus par mèl sur la boite institutionnelle, et clique sur OK.

Une fois la connexion établie, une page internet s'ouvre dont le bandeau se présente de la manière suivante :

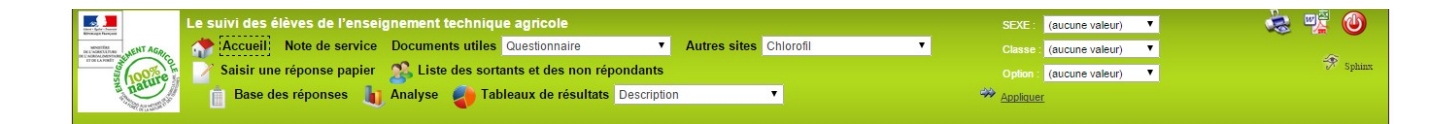

Chaque bouton est associé à une fonctionnalité :

Cliquer *s*ur **Accueil** permet de se rendre sur la page d'accueil du module de gestion.

Cliquer sur **Note de service** permet d'afficher la note de service présentant l'enquête.

Cliquer **Documents utiles** permet d'afficher le questionnaire et le modèle de lettre en format pdf.

Cliquer sur le menu déroulant des **Autres sites** permet d'accéder rapidement à d'autres sites web de l'enseignement agricole.

Cliquer sur **Saisir une réponse papier** permet d'accéder au formulaire électronique de l'enquête afin de saisir les réponses. Il faut au préalable connaitre leur **identifiant** – voir étape 2.

Cliquer sur **Liste des sortants et des non répondants** permet d'accéder à la liste des jeunes à interroger et **de relever leur identifiant (Id)** et leur coordonnées (voir étape 2).

Cliquer sur **Base de réponses** permet d'accéder à l'ensemble des réponses de votre établissement sous format tableur (voir étape 6).

Cliquer sur **Analyse** permet d'afficher l'ensemble des tableaux de résultats des réponses de votre établissement (voir étape 6).

Cliquer sur le menu déroulant des **Tableaux de résultats** permet de sélectionner un tableau de résultats (voir étape 6).

NB : Il est tout le temps possible de télécharger ou d'imprimer ce qui est à l'écran, en cliquant sur

 $\bigcirc$ 

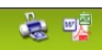

Pour se déconnecter, cliquer sur le bouton rouge

## **Étape 2 : Liste des sortants et de leur identifiant (Id)**

En cliquant sur ce bouton **Liste des sortants et des non répondants**, le bandeau change :

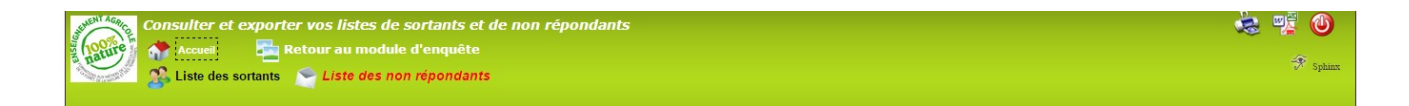

Cliquer sur **Liste des sortants** permet d'ouvrir la liste en format tableur des jeunes à interroger. Sur cette liste sont notamment indiqués leur identité (nom, prénom), leur **identifiant**, leurs dernières coordonnées connues. Vous pouvez exporter cette liste sur tableur et l'enregistrer.

Cliquer sur *Liste des non répondants* permet d'ouvrir la même liste que la précédente, sans les individus ayant déjà *répondu* à l'enquête. Cette liste est actualisée toutes les nuits. Cette liste sera utile pour relancer les anciens élèves (Voir étape 5).

En cliquant sur , il est possible d'exporter sous tableur la liste affichée.

En cliquant sur **Retour au module de l'enquête**, vous êtes redirigés sur le module général de gestion de l'enquête, et le précédent bandeau apparait (Etape1).

#### **Etape 3: Envoi des courriers / questionnaires aux enquêtés**

La DGER recommande aux établissements d'interroger les élèves sortant de quatrième, troisième et seconde par téléphone et les autres sortants par voie postale. Dans les deux cas, un courrier présentant l'enquête est envoyé, accompagné du questionnaire adéquat et d'une enveloppe (timbrée) à l'adresse de l'établissement pour son retour, l'établissement se charge ensuite de la saisie des réponses.

L'ancien élève peut également répondre à l'enquête directement sur Internet (via le lien précisé dans la lettre d'accompagnement) en utilisant son **identifiant** comme mot de passe.

#### **Le courrier :**

Les établissements doivent compléter les champs du courrier de présentation de l'enquête (Cf. annexe 2). Chaque courrier doit être obligatoirement personnalisé à chaque jeune interrogé en mentionnant l'identifiant.

#### **Le questionnaire** :

Le questionnaire joint au courrier doit être pré rempli par l'établissement pour les données suivantes :

L'identifiant de l'enquêté

Classe suivie en 2013-2014 et spécialité

Région et coordonnées de l'établissement

L'envoi doit être fait par l'établissement entre le 26 et le 30 janvier 2015.

La date limite de réponse des enquêtés est fixée au 1<sup>er</sup> mars 2015.

# **Étape 4 : La saisie des réponses**

L'établissement ou site assure la saisie des réponses collectées par téléphone ou reçues par voie postale dans le module de gestion de l'enquête sur internet.

- Cliquer sur le bouton **Saisir une réponse papier**
- Saisir l'identifiant de l'enquêté, puis Valider
- Répondre « OUI » à la question : *Saisie du questionnaire par l'établissement ?*
- Saisir les réponses
- Puis cliquer sur **Enregistrer**

Rappel : Les enquêtés peuvent répondre en ligne (via le lien précisé dans la lettre d'accompagnement) en s'identifiant par leur identifiant. L'établissement peut visualiser la saisie de toutes les réponses de ses anciens élèves.

#### **Étape 5 : La relance des non répondants**

L'établissement ou site peut compter et identifier les non répondants, avec la prise en compte des saisies effectuées en établissement et des saisies effectuées directement par les enquêtés.

Cliquer sur **Liste des sortants et des non répondants** puis sur *Liste des non-répondants* la permet d'ouvrir la liste des sortants qui n'ont pas encore répondu au questionnaire. Cette liste est actualisée chaque nuit. Les anciens élèves qui la constituent sont ceux qui doivent être relancés.

Il est recommandé d'effectuer cette relance par téléphone.

La relance doit être effectuée entre le 2 et le 6 mars 2015, afin d'améliorer le taux de réponse. La nouvelle date limite de réponse est alors fixée au 20 mars 2015.

#### **Étape 6 : Clôture et résultats de l'enquête**

La date limite de saisie des réponses par les établissements (ou sites) ou par les répondants en ligne est fixée au 3 avril 2015.

L'établissement ou site a accès à des tableaux de synthèse de ses résultats bruts à tout moment.

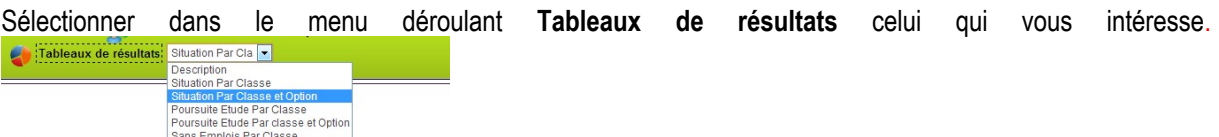

Ces tableaux sont imprimables ou exportables sous format excel / OpenOffice / pdf / doc en cliquant sur l'icône d'exportation

意呼

- Une analyse complète présentant l'ensemble des tableaux de bord est également consultable et exportable en cliquant sur **Analyse**

- L'ensemble des réponses brutes sous forme de tableur peut être visualisé en cliquant sur le bouton **Base de réponses.**

Ce tableau est exportable en cliquant sur l'icône d'exportation 合变

Il est possible de sélectionner la population qui va être décrite dans ces différents tableaux par le biais des filtres qui se trouvent à droite du bandeau (SEXE, Classe et Option).

Dans cet exemple, je souhaite consulter uniquement les résultats des jeunes femmes inscrites en 2013-14 en terminale professionnelle de l'option Services en milieu rural. Ne pas oublier de cliquer sur Appliquer pour prendre en compte la sélection.

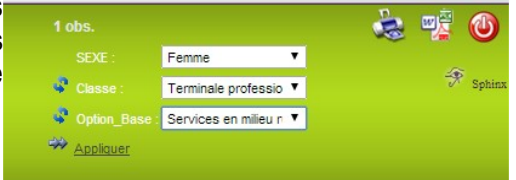

Une analyse des résultats sera conduite conjointement par AgroSup Dijon/Eduter et la DGER, à l'échelon national au cours de l'automne 2015 : construction d'indicateurs nationaux, rédaction d'une synthèse statistique.

## **2 - Le suivi de l'enquête dans les SRFD**

Les SRFD disposent d'un accès au module de gestion de l'enquête via internet, permettant de suivre le déroulement de l'enquête dans chaque établissement ou site de leur région.

Chaque SRFD se connecte à Internet avec l'adresse suivante :

<https://sphinx.educagri.fr/DGER/suivi2015/region.htm>

après avoir saisi ses login et mot de passe reçus par mèl sur la boite institutionnelle, et cliqué OK.

Une fois la connexion établie, une page internet s'ouvre dont le bandeau se présente de la manière suivante :

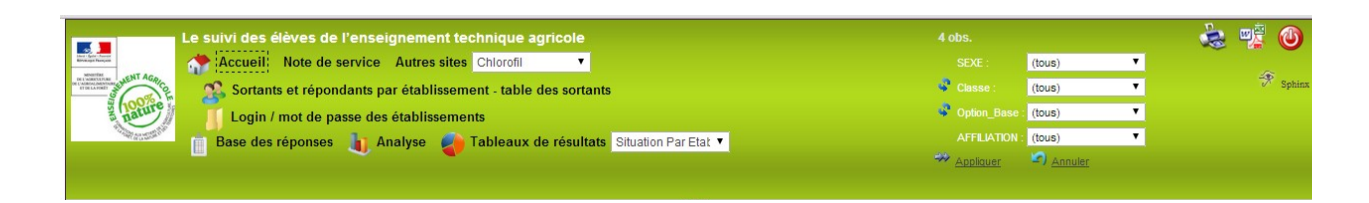

Chaque bouton est associé à une fonctionnalité :

Cliquer *s*ur **Accueil** permet de se rendre sur la page d'accueil du module de gestion.

Cliquer sur **Note de service** permet d'afficher la note de service présentant l'enquête.

Cliquer sur le menu déroulant des **Autres sites** permet d'accéder rapidement à d'autres sites web de l'enseignement agricole.

Cliquer sur **Base de réponses** permet d'accéder à l'ensemble des réponses des établissements de votre région sous format tableur.

Cliquer sur **Analyse** permet d'afficher l'ensemble des tableaux de résultats des réponses des établissements de votre région.

Cliquer sur le menu déroulant des **Tableaux de résultats** permet de sélectionner le tableau de résultats qui vous intéresse.

Il est possible de sélectionner la population qui va être décrite dans ces différents tableaux par le biais des filtres qui se trouvent à droite du bandeau (SEXE, Classe, Option et affiliation de l'établissement). Ne pas oublier de cliquer sur Appliquer pour prendre en compte la sélection.

Cliquer sur **Login / mot de passe des établissements** pour afficher la liste des établissements de votre région, comprenant leur login, leur mot de passe (Pwd) et le nombre de jeunes sortants de l'enseignement technique agricole qu'ils sont invités à interroger<sup>[1](#page-11-0)</sup> : un établissement peut être amené à demander ces informations au SRFD dont il dépend.

Enfin, en cliquant sur **Sortants et répondants par établissement – table des sortants**, vous êtes redirigés sur un nouveau module dont le bandeau est le suivant :

<span id="page-11-0"></span><sup>&</sup>lt;sup>1</sup> Cet effectif correspond à celui de l'ensemble des jeunes qui ne sont plus inscrits dans aucune formation scolaire de l'enseignement technique agricole en 2014-2015 (CF note de service).

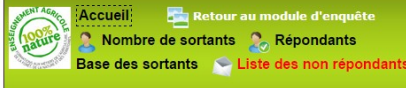

La commande **Nombre de sortants** permet de charger deux tableaux montrant le nombre de sortants à interroger, le premier par région, le deuxième par établissement.

☆ 喫

☆ 四章

La commande **Répondants** permet de charger deux tableaux montrant le nombre de jeunes ayant déjà répondu, le premier par région, le deuxième par établissement. Ces tableaux sont mis à jour chaque nuit.

La commande **Base des sortants** permet d'accéder à l'ensemble des caractéristiques des sortants à interroger de votre fédération sous format tableur.

Enfin, la commande **Liste des non répondants** permet d'accéder aux même informations que Base des sortants, mais uniquement pour les jeunes n'ayant pas répondu au questionnaire.

NB : Il est tout le temps possible de télécharger ou d'imprimer ce qui est à l'écran, en cliquant sur

 $\bigcirc$ 

Pour se déconnecter, cliquer sur le bouton rouge

L'analyse régionale n'est pertinente que si elle repose sur la participation d'un nombre suffisant d'établissements. Il appartient donc à chaque SRFD d'inciter les établissements ou sites à mettre en œuvre cette enquête. Chaque SRFD est chargé du suivi du taux de réponse de tous les établissements.

#### **3- Le suivi de l'enquête dans les fédérations des établissements privés**

Les fédérations des établissements privés disposent d'un accès au module de gestion de l'enquête via internet, permettant de suivre le déroulement de l'enquête dans chaque établissement ou site de leur fédération.

Chaque fédération se connecte à Internet avec l'adresse suivante :

#### <https://sphinx.educagri.fr/DGER/suivi2015/federation.htm>

après avoir saisi le login et le mot de passe, propre à chaque fédération et reçu par mèl sur la boite institutionnelle, et cliqué sur OK.

Une fois la connexion établie, une page internet s'ouvre dont le bandeau se présente de la manière suivante :

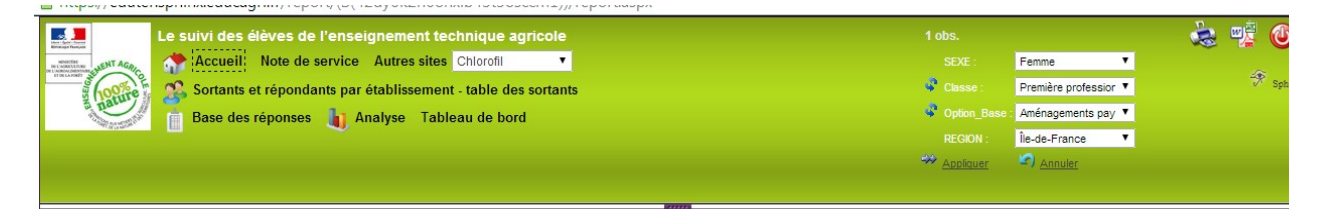

Chaque bouton est associé à une fonctionnalité :

Cliquer *s*ur **Accueil** permet de se rendre sur la page d'accueil du module de gestion.

Cliquer sur **Note de service** permet d'afficher la note de service présentant l'enquête.

Cliquer sur le menu déroulant des **Autres sites** permet d'accéder rapidement à d'autres sites web de l'enseignement agricole.

Cliquer sur **Analyse** permet d'afficher l'ensemble des tableaux de résultats des réponses des établissements de votre fédération.

Il est possible de sélectionner la population qui va être décrite dans ces différents tableaux par le biais des filtres qui se trouvent à droite du bandeau (SEXE, Classe, Option et Région). Ne pas oublier de cliquer sur Appliquer pour prendre en compte la sélection.

Enfin, en cliquant sur **Sortants et répondants par établissement – table des sortants**, vous êtes redirigés sur un nouveau module dont le bandeau est le suivant :

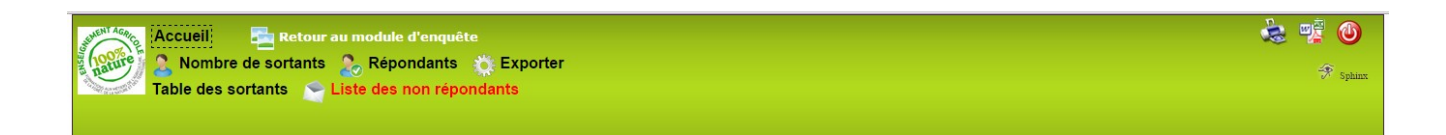

La commande **Nombre de sortants** permet de charger deux tableaux montrant le nombre de sortants à interroger de manière obligatoire ou facultative, le premier par région, le deuxième par établissement.

La commande **Répondants** permet de charger deux tableaux montrant le nombre de jeunes ayant déjà répondu de manière obligatoire ou facultative, le premier par région, le deuxième par établissement. Ces tableaux sont mis à jour chaque nuit.

La commande **Table des sortants** permet d'accéder à l'ensemble des caractéristiques des sortants à interroger de votre fédération sous format tableur.

Enfin, la commande **Liste des non répondants** permet d'accéder aux même informations que Table des sortants, mais uniquement pour les jeunes n'ayant pas répondu au questionnaire.

☆ 噎

NB : Il est tout le temps possible de télécharger ou d'imprimer ce qui est à l'écran, en cliquant sur

 $\bigcirc$ 

Pour se déconnecter, cliquer sur le bouton rouge

#### **4 – La liste des personnes ressources DGER - AgroSup Dijon EDUTER**

Si un établissement ou un SRFD rencontre des difficultés dans la mise en œuvre de cette enquête, il est invité à prendre contact :

-pour des questions générales relatives à la note de service :

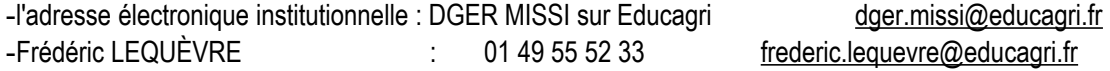

-pour les questions techniques relatives à la saisie des questionnaires et à la synthèse des résultats :

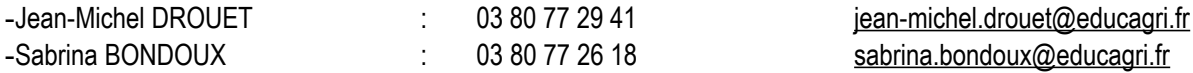

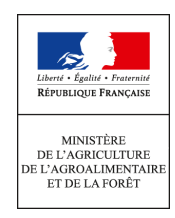

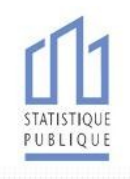

[*Logo de l'établissement*]

Objet : Enquête statistique sur le suivi des élèves sortant de l'enseignement technique agricole.

[*Lieu à compléter par l'établissement*], le [*date*]

Madame, Monsieur,

Vous étiez lors de la précédente année scolaire (2013-2014) élève ou étudiant au sein de notre établissement.

Afin d'aider à l'orientation des élèves et des étudiants de l'enseignement technique agricole, le ministère en charge de l'agriculture mène une importante enquête statistique.

Nous vous demandons de bien vouloir répondre au questionnaire ci-joint. Le temps de réponse est inférieur à dix minutes. Les réponses, anonymes et confidentielles, servent uniquement à réaliser des statistiques.

Il est très important que vous participiez à cette enquête, afin d'assurer la qualité des résultats, et de permettre aux services chargés de l'insertion scolaire et professionnelle de connaître la diversité des situations.

Vous pouvez renvoyer votre questionnaire papier complété à l'aide de l'enveloppe timbrée ci-jointe à notre établissement **ou bien répondre directement au questionnaire sur internet** en vous connectant à l'adresse suivante :

#### **suivi2015.educagri.fr**

Sur smartphone ou tablette, vous pouvez accéder directement au questionnaire à l'aide du code situé en bas à gauche de cette lettre.

# **Saisissez ensuite votre code d'accès :** [*identifiant de 7 caractères à indiquer par l'établissement*]

Nous vous prions de bien vouloir retourner le questionnaire avant **le 1er mars 2015 au plus tard.**

Pour toute question sur la façon de répondre à cette enquête, Madame / Monsieur [*nom de la personne à indiquer par l'établissement*] peut être contacté(e) au [*numéro de téléphone à fournir par l'établissement*].

Nous vous remercions pour l'attention que vous porterez à notre enquête et vous prions d'agréer, Madame, Monsieur, l'expression de notre considération distinguée.

La Directrice / Le Directeur

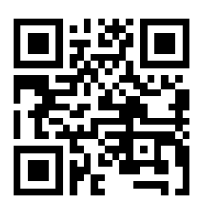

Vu l'avis favorable du Conseil National de l'Information Statistique, cette enquête est reconnue d'intérêt général et de qualité statistique sans avoir de caractère obligatoire. Visa n°2015A700AG du Ministre de l'agriculture, de l'agroalimentaire et de la forêt et du Ministre de l'économie et des finances, valable pour l'année 2015. En application de la loi n°51-711 du 7 juin 1951, les réponses à ce questionnaire sont protégées par le secret statistique et destinées aux acteurs de l'enseignement technique agricole (dernier établisse ment fréquenté, autorité académique de rattachement, Direction Générale de l'Enseignement et de la Recherche, Institut Eduter). La loi n° 78-17 du 6 janvier 1978 modifiée relative à l'informatique, aux fichiers et aux libertés, s'applique aux réponses faites à la présente enquête. Elle garantit aux personnes concernées un droit d'accès et de rectification<br>pour les données les concernant. Ce dro

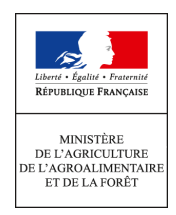

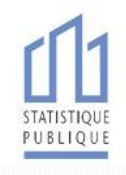

# [Logo de l'établissement]

Objet : Enquête statistique sur le suivi des élèves sortant de l'enseignement technique agricole.

> [Lieu à compléter par l'établissement], le [date]

Madame, Monsieur,

Vous étiez lors de la précédente année scolaire (2013-2014) élève ou étudiant au sein de notre établissement.

Afin d'aider à l'orientation des élèves et des étudiants de l'enseignement technique agricole, le ministère en charge de l'agriculture mène une importante enquête statistique.

Nous vous demandons de bien vouloir répondre au questionnaire ci-joint. Le temps de réponse est inférieur à dix minutes. Les réponses, anonymes et confidentielles, servent uniquement à réaliser des statistiques.

Il est très important que vous participiez à cette enquête, afin d'assurer la qualité des résultats, et de permettre aux services chargés de l'insertion scolaire et professionnelle de connaître la diversité des situations.

Vous pouvez renvoyer votre questionnaire papier complété à l'aide de l'enveloppe timbrée cijointe à notre établissement **ou bien répondre directement au questionnaire sur internet** en vous connectant à l'adresse suivante :

# **suivi2015.educagri.fr**

Sur smartphone ou tablette, vous pouvez accéder directement au questionnaire à l'aide du code situé en bas à gauche de cette lettre.

# **Saisissez ensuite votre code d'accès :** [identifiant de 7 caractères à indiquer par l'établissement

Nous vous prions de bien vouloir retourner le questionnaire avant **le 1er mars 2015 au plus tard.**

Pour toute question sur la façon de répondre à cette enquête, Madame / Monsieur [nom de la personne à indiquer par l'établissement] peut être contacté(e) au [numéro de téléphone à fournir

## par l'établissement].

Nous vous remercions pour l'attention que vous porterez à notre enquête et vous prions d'agréer, Madame, Monsieur, l'expression de notre considération distinguée.

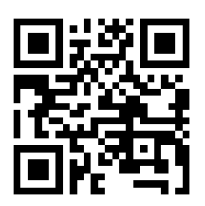

La Directrice / Le Directeur

Vu l'avis favorable du Conseil National de l'Information Statistique, cette enquête est reconnue d'intérêt général et de qualité statistique sans avoir de caractère obligatoire. Visa n°2015A700AG du Ministre de l'agriculture, de l'agroalimentaire et de la forêt et du Ministre de l'économie et des finances, valable pour l'année 2015. En application de la loi n°51 711 du 7 juin 1951, les réponses à ce questionnaire sont protégées par le secret statistique et destinées aux acteurs de l'enseignement technique agricole (dernier établissement fréquenté, autorité académique de rattachement, Direction Générale de l'Enseignement et de la Recherche, Institut Eduter). La loi n° 78-17 du 6 janvier 1978 modifiée relative à l'informatique, aux fichiers et aux libertés, s'applique aux réponses faites à la présente enquête. Elle garantit aux personnes concernées un droit d'accès et de rectification pour les données les concernant. Ce droit peut être exercé auprès du responsable de l'établissement de formation.

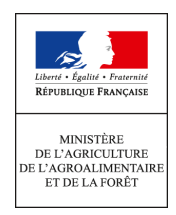

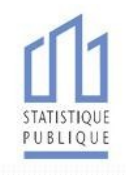

# [Logo de l'établissement]

Objet : Enquête statistique sur le suivi des élèves sortant de l'enseignement technique agricole.

> [Lieu à compléter par l'établissement], le [date]

Madame, Monsieur,

Vous étiez lors de la précédente année scolaire (2013-2014) élève ou étudiant au sein de notre établissement.

Afin d'aider à l'orientation des élèves et des étudiants de l'enseignement technique agricole, le ministère en charge de l'agriculture mène une importante enquête statistique.

Nous vous demandons de bien vouloir répondre au questionnaire ci-joint. Le temps de réponse est inférieur à dix minutes. Les réponses, anonymes et confidentielles, servent uniquement à réaliser des statistiques.

Il est très important que vous participiez à cette enquête, afin d'assurer la qualité des résultats, et de permettre aux services chargés de l'insertion scolaire et professionnelle de connaître la diversité des situations.

Vous pouvez renvoyer votre questionnaire papier complété à l'aide de l'enveloppe timbrée cijointe à notre établissement **ou bien répondre directement au questionnaire sur internet** en vous connectant à l'adresse suivante :

# **suivi2015.educagri.fr**

Sur smartphone ou tablette, vous pouvez accéder directement au questionnaire à l'aide du code situé en bas à gauche de cette lettre.

# **Saisissez ensuite votre code d'accès :** [identifiant de 7 caractères à indiquer par l'établissement

Nous vous prions de bien vouloir retourner le questionnaire avant **le 1er mars 2015 au plus tard.**

Pour toute question sur la façon de répondre à cette enquête, Madame / Monsieur [nom de la personne à indiquer par l'établissement] peut être contacté(e) au [numéro de téléphone à fournir

## par l'établissement].

Nous vous remercions pour l'attention que vous porterez à notre enquête et vous prions d'agréer, Madame, Monsieur, l'expression de notre considération distinguée.

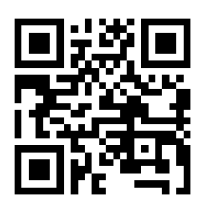

La Directrice / Le Directeur

Vu l'avis favorable du Conseil National de l'Information Statistique, cette enquête est reconnue d'intérêt général et de qualité statistique sans avoir de caractère obligatoire. Visa n°2015A700AG du Ministre de l'agriculture, de l'agroalimentaire et de la forêt et du Ministre de l'économie et des finances, valable pour l'année 2015. En application de la loi n°51 711 du 7 juin 1951, les réponses à ce questionnaire sont protégées par le secret statistique et destinées aux acteurs de l'enseignement technique agricole (dernier établissement fréquenté, autorité académique de rattachement, Direction Générale de l'Enseignement et de la Recherche, Institut Eduter). La loi n° 78-17 du 6 janvier 1978 modifiée relative à l'informatique, aux fichiers et aux libertés, s'applique aux réponses faites à la présente enquête. Elle garantit aux personnes concernées un droit d'accès et de rectification pour les données les concernant. Ce droit peut être exercé auprès du responsable de l'établissement de formation.

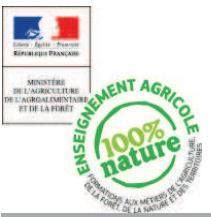

# LE SUIVI DES ÉLÈVES SORTANT DES ÉTABLISSEMENTS D'ENSEIGNEMENT TECHNIQUE AGRICOLE ENQUÊTE 2015

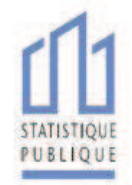

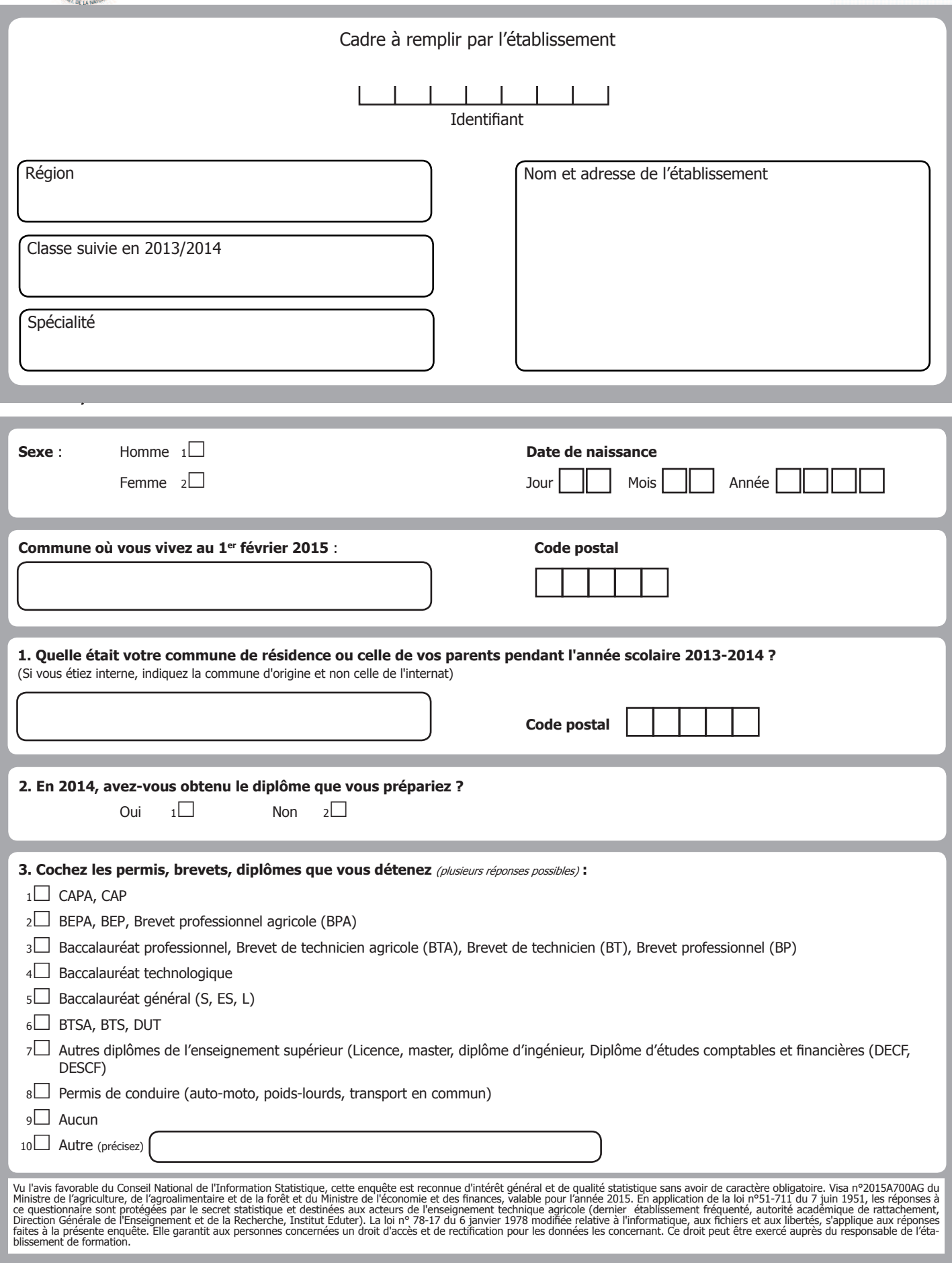

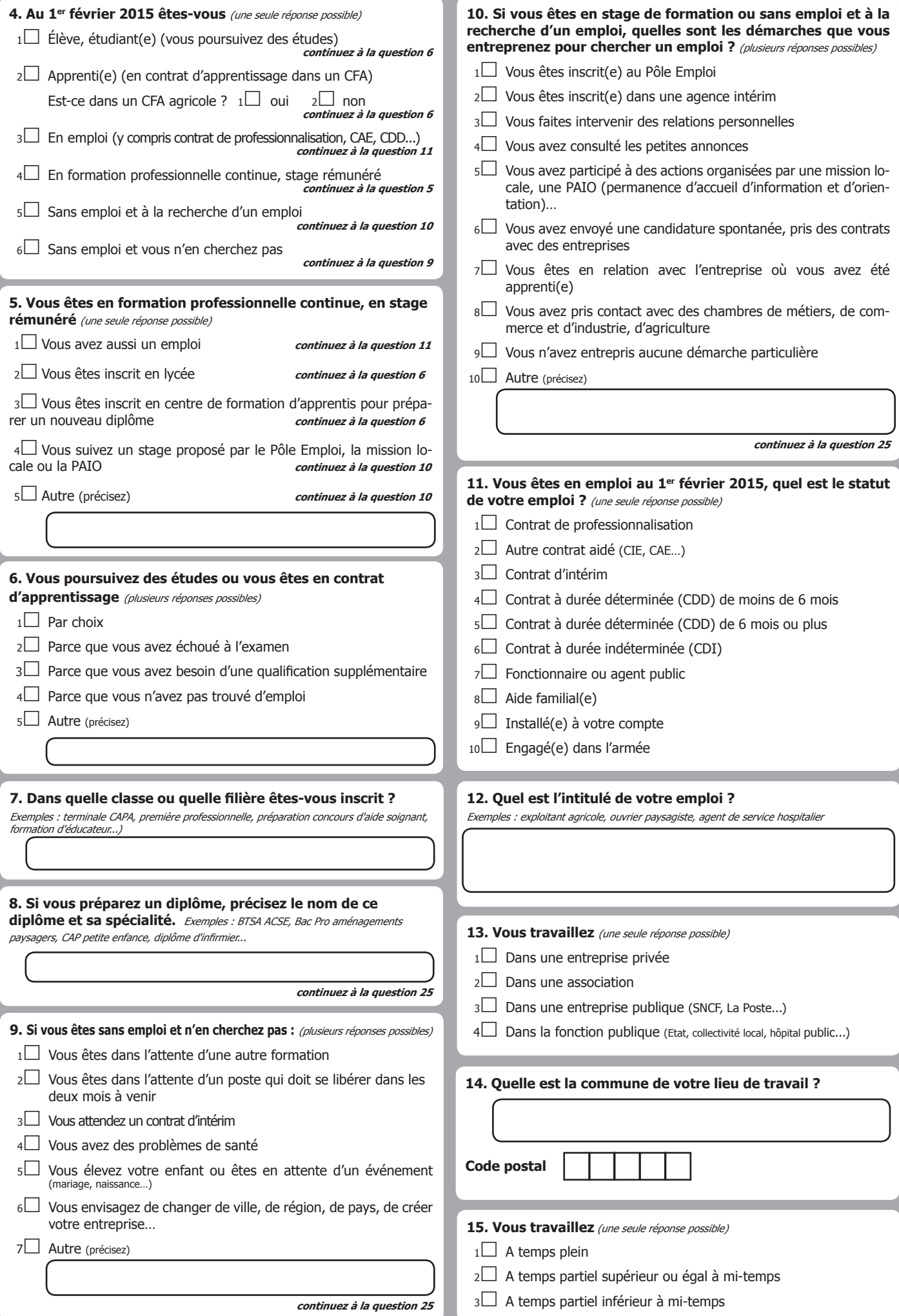

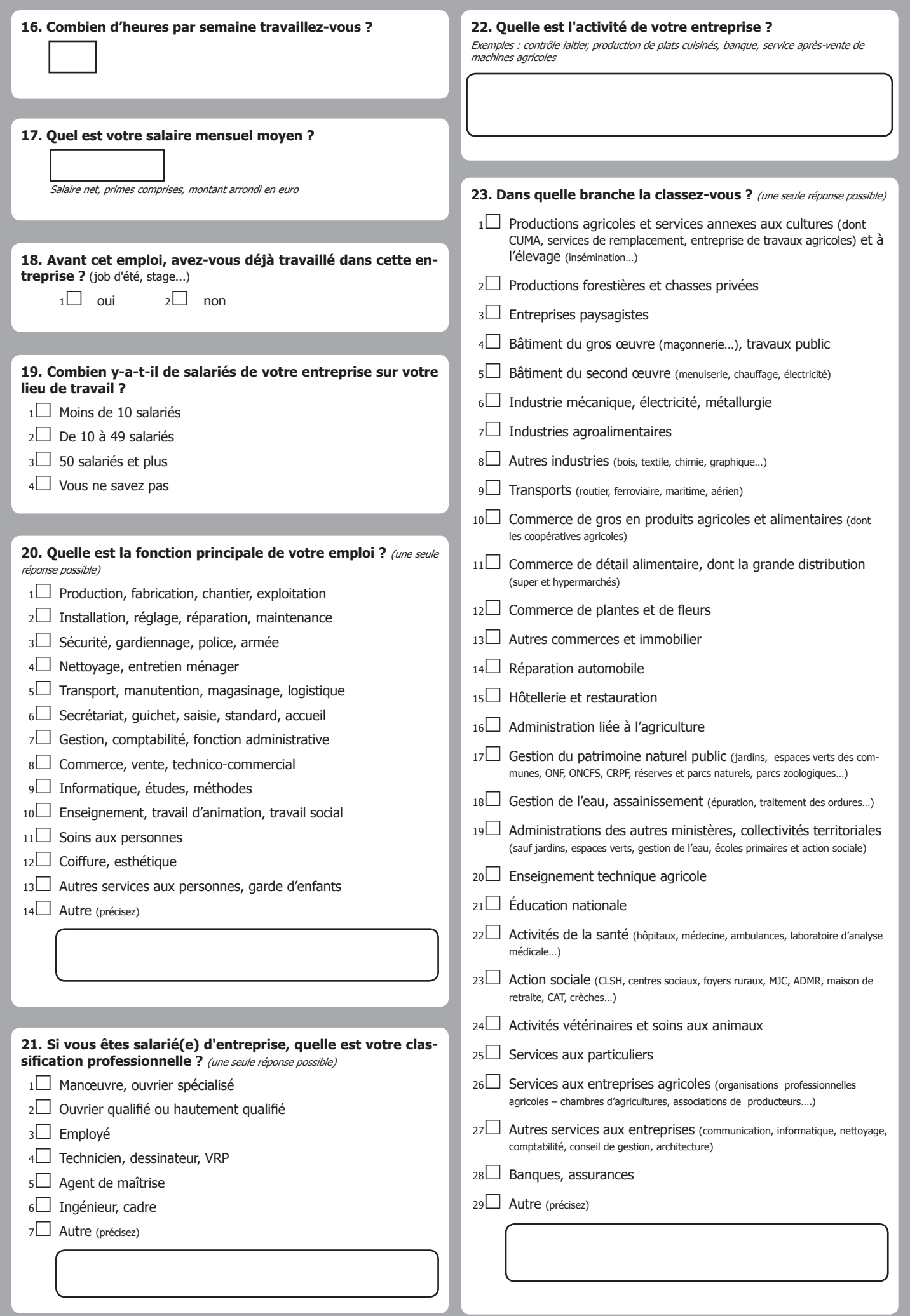

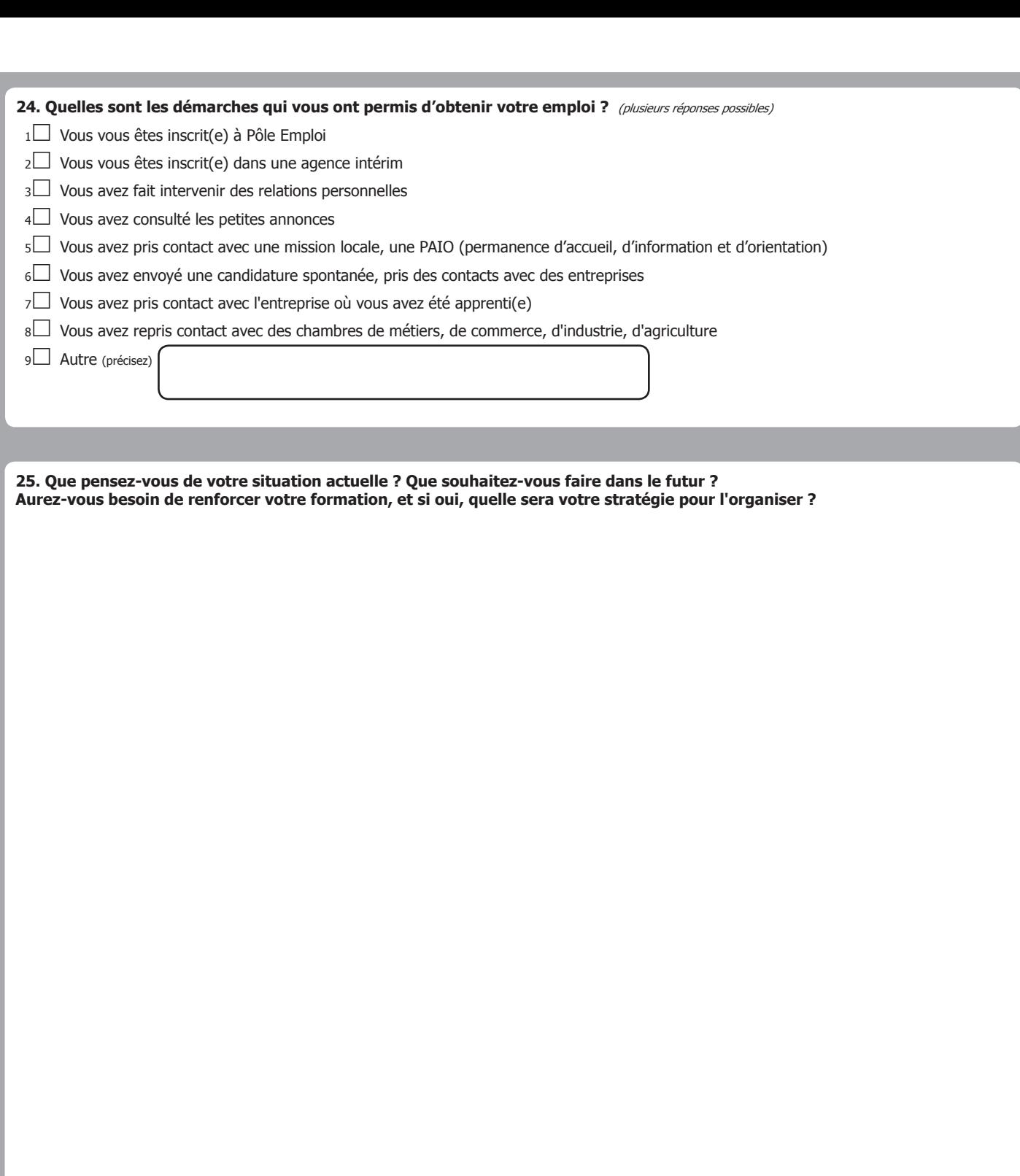